# **Tango GraphQL Documentation**

*Release 0.0.1*

**kits**

**Apr 17, 2023**

## **Contents**

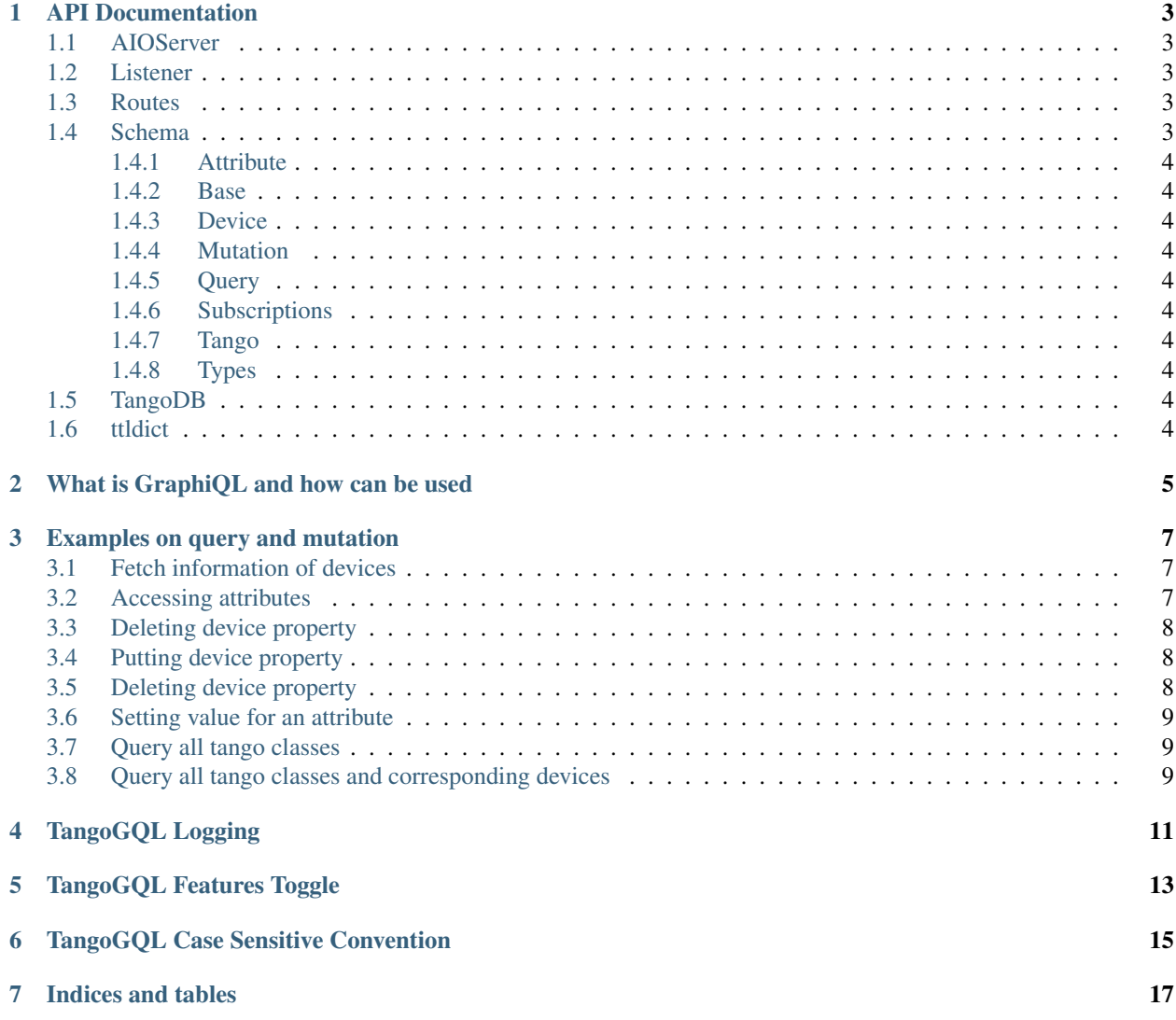

A GraphQL implementation for Tango.

Contents:

### API Documentation

<span id="page-6-0"></span>Contents:

#### <span id="page-6-1"></span>**1.1 AIOServer**

- <span id="page-6-2"></span>**1.2 Listener**
- <span id="page-6-3"></span>**1.3 Routes**

#### <span id="page-6-4"></span>**1.4 Schema**

Contents:

- <span id="page-7-0"></span>**1.4.1 Attribute**
- <span id="page-7-1"></span>**1.4.2 Base**
- <span id="page-7-2"></span>**1.4.3 Device**
- <span id="page-7-3"></span>**1.4.4 Mutation**
- <span id="page-7-4"></span>**1.4.5 Query**
- <span id="page-7-5"></span>**1.4.6 Subscriptions**
- <span id="page-7-6"></span>**1.4.7 Tango**
- <span id="page-7-7"></span>**1.4.8 Types**
- <span id="page-7-8"></span>**1.5 TangoDB**
- <span id="page-7-9"></span>**1.6 ttldict**

#### What is GraphiQL and how can be used

<span id="page-8-0"></span>GraphiQL is deployed together with tangogql, it is a graphical interactive in-browser GraphQL IDE used to test GraphQL queries. For more info about it check:

Source code Docs for GraphiQL: <https://graphiql-test.netlify.app/typedoc/>

If you deployed the taranta suite with for example <https://gitlab.com/tango-controls/web/taranta-suite> GraphiQL url link should be acessible for you at: `http://localhost:5004/graphiql/`

To check the type of queries you can use on graphiql see: *[Examples on query and mutation](#page-10-0)*

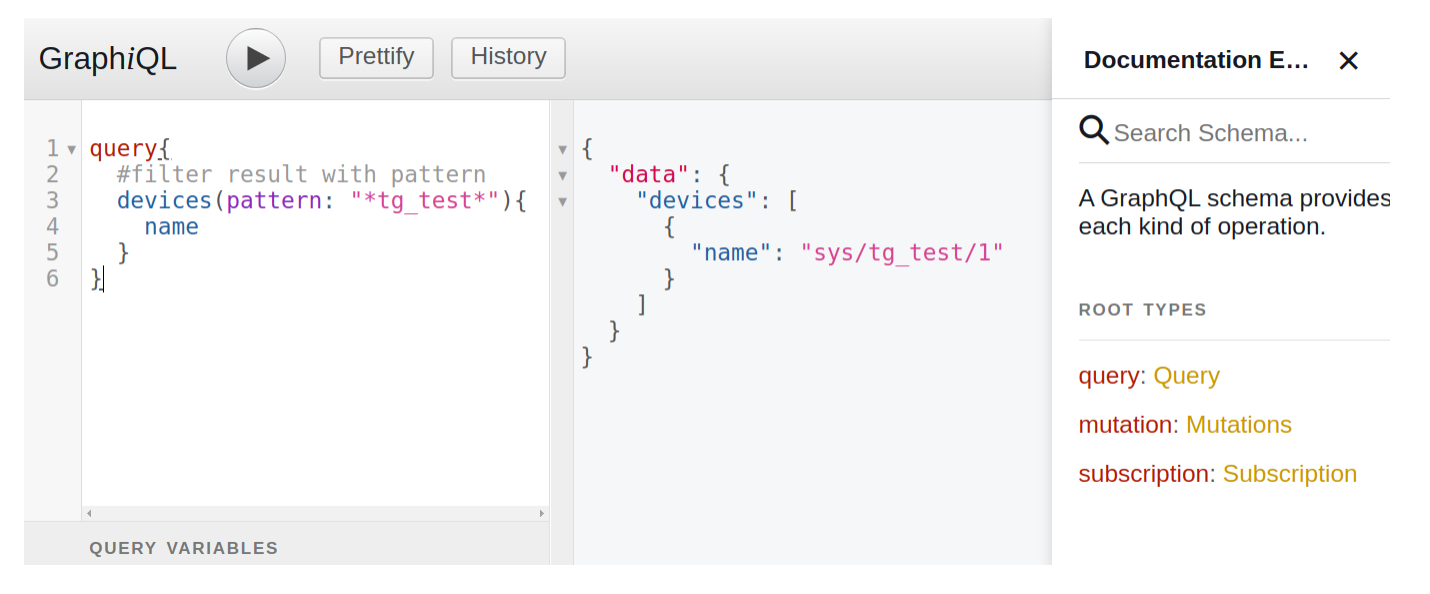

### Examples on query and mutation

#### <span id="page-10-1"></span><span id="page-10-0"></span>**3.1 Fetch information of devices**

```
query{
   devices{
      name \# e.g. get the names of all devices}
}
query{
  devices(pattern: "*tg_test*"){ #filter result with pattern
      name
   }
}
```
#### <span id="page-10-2"></span>**3.2 Accessing attributes**

```
query{
   devices(pattern: "sys/tg_test/1"){
       name,
       attributes {
          name,
           datatype,
           }
       }
    }
query{
   devices(pattern: "sys/tg_test/1"){
       name,
       attributes(pattern: "*scalar*") {
```
(continues on next page)

(continued from previous page)

```
name,
                 datatype,
                 dataformat,
                 label,
                 unit,
                 description,
                 value,
                 quality,
                timestamp
            }
            server{
            id,
            host
        }
    }
}
```
### <span id="page-11-0"></span>**3.3 Deleting device property**

```
mutation{
   deleteDeviceProperty(device:"sys/tg_test/1", name: "Hej"){
        ok,
        message
    }
}
```
## <span id="page-11-1"></span>**3.4 Putting device property**

```
mutation{
    putDeviceProperty(device:"sys/tg_test/1", name: "Hej", value: "test"){
        ok,
        message
    }
}
```
## <span id="page-11-2"></span>**3.5 Deleting device property**

```
mutation{
   deleteDeviceProperty(device:"sys/tg_test/1",name:"Hej"){
        ok,
        message
    }
}
```
### <span id="page-12-0"></span>**3.6 Setting value for an attribute**

```
mutation{
   SetAttributeValue(device:"sys/tg_test/1", name: "double_scalar", value: 2){
        ok,
        message
    }
}
```
## <span id="page-12-1"></span>**3.7 Query all tango classes**

```
query{
    classes(pattern:"*"){
        name
    }
}
```
### <span id="page-12-2"></span>**3.8 Query all tango classes and corresponding devices**

```
query{
    classes(pattern:"*"){
        name
        devices {
        name
        }
    }
}
```
#### TangoGQL Logging

<span id="page-14-0"></span>TangoGQL logging system uses a file called *logging.yaml* by default to configure the logging capabilites, this is an example of that file:

```
----
version: 1
disable_existing_loggers: False
formatters:
  simple:
    format: "% (asctime) s - %(level name) s - %(message) s"handlers:
  console:
    class: logging.StreamHandler
    level: DEBUG
    formatter: simple
    stream: ext://sys.stdout
  info_file_handler:
    class: logging.handlers.RotatingFileHandler
    level: INFO
    formatter: simple
    filename: /var/log/tangogql/info.log
    maxBytes: 10485760 # 10MB
    backupCount: 20
    encoding: utf8
  error_file_handler:
    class: logging.handlers.RotatingFileHandler
    level: ERROR
    formatter: simple
    filename: /var/log/tangogql/errors.log
    maxBytes: 10485760 # 10MB
    backupCount: 20
    encoding: utf8
```
(continues on next page)

(continued from previous page)

```
loggers:
 my_module:
   level: ERROR
   handlers: [console]
   propagate: no
root:
 level: DEBUG
 handlers: [console, info_file_handler, error_file_handler]
```
To change the format of the logging can simply change this line:

```
format: "1|%(asctime)s.%(msecs)03dZ|%(levelname)s|%(threadName)s|%(funcName)s|
˓→%(filename)s#%(lineno)d|%(message)s"
```
#### TangoGQL Features Toggle

<span id="page-16-0"></span>TangoGQL has a function called features toggle capable of controling some features such as pub/sub. There is a file inside tangogql/ called tangogql.ini, the file looks like this:

```
# this configuration file is used to hold details of which features
# currently enabled in TangoGQL ( True = enabled False = disabled)
[feature_flags]
# Publish Subscribe is enable
publish_subscribe = True
```
Changing the *publish\_subscribe = True* will enabled pub/sub on TangoGQL, in this case, TangoGQL will try to Subscribe to changeEvents on the device, if it fails it tries PeriodicEvents, and if that fails it falls back to polling

#### TangoGQL Case Sensitive Convention

<span id="page-18-0"></span>Tango Controls Framework uses ZMQ to manage events. ZMQ is not case sensitive so, it is necessary to define a convention to use upper case and lower case.

The Tango convention is to uses only lower case in Tango attribute name. But it accepts also the upper case. Also different tools, as POGO, permit to declare an attribute name with a different style of the lower case.

The situation can create conflicts when TangoGQL uses ZMQ to pass attribute names that are not case sensitive.

In order to avoid conflicts, TangoGQL transforms every attribute name in lower case. In this way, also if the attribute name doesn't follow the Tango Naming convention, the communication with TangoGQL proceed without problems.

Indices and tables

- <span id="page-20-0"></span>• genindex
- modindex
- search